# **PRESTITO**

Il servizio di prestito qui proposto si svolge attraverso la base dati: **UTENTI**, presente nella stessa cartella che contiene **TECA**, il catalogo della biblioteca (percorso: "C:\Winisis\Data\Teca\").

L'operazione di prestito consiste semplicemente nell'annotazione nella scheda "anagrafica" dell'utente del **NUMERO DI INVENTARIO** del testo prestato, con la specificazione delle **DATE di inizio e fine** del prestito. A queste date si aggiungerà successivamente quella di **restituzione**.

Per comodità operativa, a **TECA** è stato aggiunto un formato di visualizzazione: **PREST**, che permette di sapere immediatamente se il testo visualizzato è disponibile o è già in prestito.

# **IMMISSIONE**

Per attivare il servizio la prima cosa da fare è inserire, in tutto o in parte, i dati dell'utente (vedi figura successiva).

I dati previsti sono:

- V1 = Nome: Cognome (**^a**), Nome (**^b**), Classe o Categoria (**^c**), Istituto (**^i**);
- V3 = Indirizzo: Via e numero (**^a**), CAP (**^b**), Città (**^c**), Telefono Num. (**^t**);
- V5 = Documento: Tipo di documento (**^a**), Numero (**^n**), Data rilascio (**^d**), Ente che ha rilasciato il documento (**^e**);
- V7 = Tessera di iscrizione al prestito: Tessera Numero (**^n**), Data rilascio (**^d**), Istituto che l'ha rilasciata (**^i**);
- V9 = Note (anche di eventuale esclusione dal prestito)
- V10 = Prestito: Numero di Inventario (del volume prestato) (**^n**), dal (Data) (**^d**), al (Data) (**^a**), Restituito (Data) (**^r**)

I delimitatori di **sottocampo** vengono dati nella stessa maschera di immissione che è **unica**. L'Help alla base della maschera specifica i rispettivi contenuti da inserire. Nessuno dei dati **è obbligatorio**. Ma non ha senso un record privo di almeno un qualche elemento del **Nome**. **Nessun controllo** viene effettuato sui contenuti immessi.

Le **date**, particolarmente quelle del Prestito (V10), devono essere date secondo lo schema: GGMMAA, e possono essere trascritte sia nella forma: GG/MM/AAAA che in quella: GG-MM-AAAA (es: 05/03/2018 oppure 08-11-2019).

# Esempio:

- 1: ^aCaio^bFrancesco^c3 C
- 3: ^aVia Francesco Crispi, 50^b71122^cFoggia
- 5: ^aC.I^nXY 5981313^d11-11-2011
- 10: ^n10190^d04/05/1998^a28/05/1999
- 10: ^n20485^d02-05-1998^a30-05-1999
- 10: ^n20058^d12-05-1998^a20-05-1999^r27-05-1999

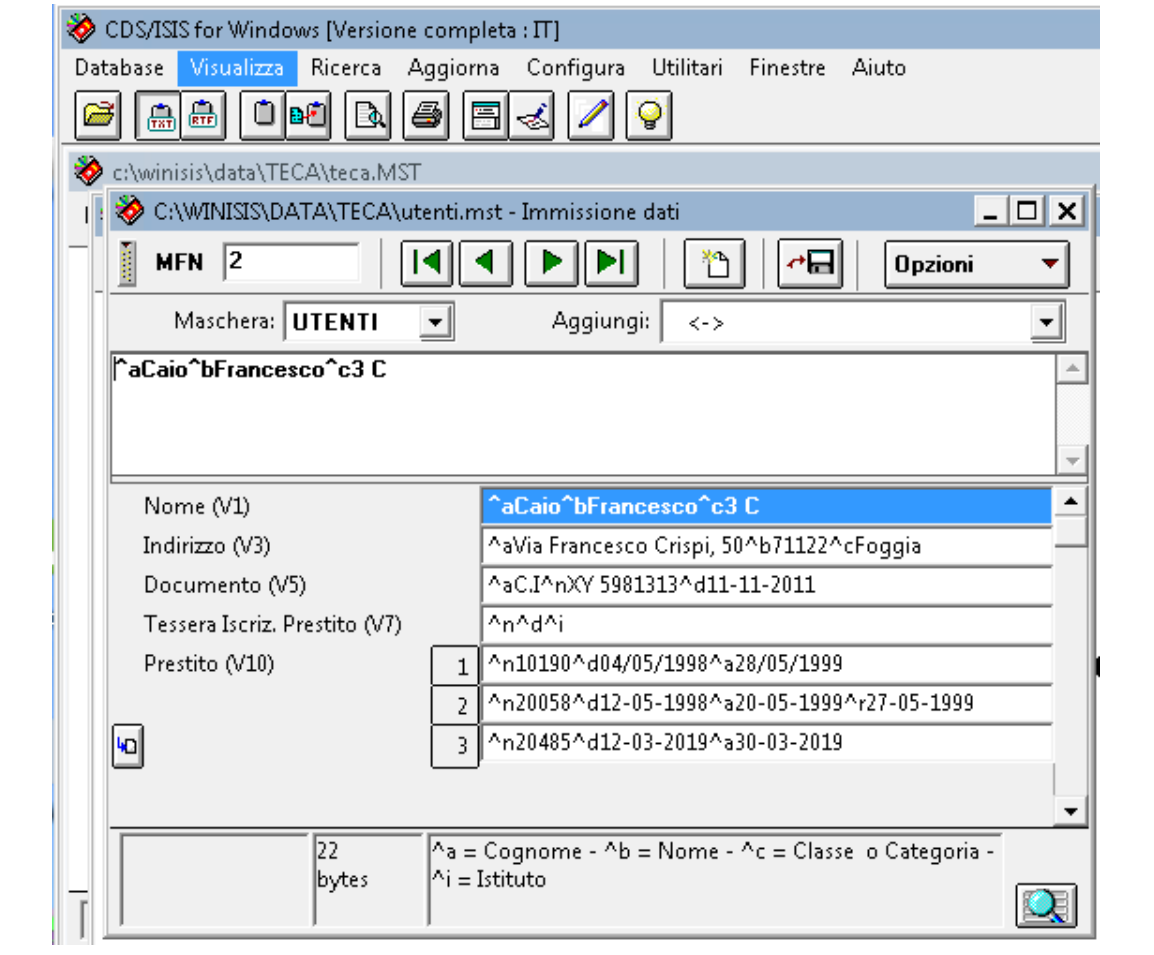

#### **VISUALIZZAZIONI**.

Le visualizzazioni previste per il prestito sono: **UTENTI**, **SCHEDA**, **DICZNE**, **RESTIT** e **RE-PORT** e vengono attivate dal "Menu a discesa":

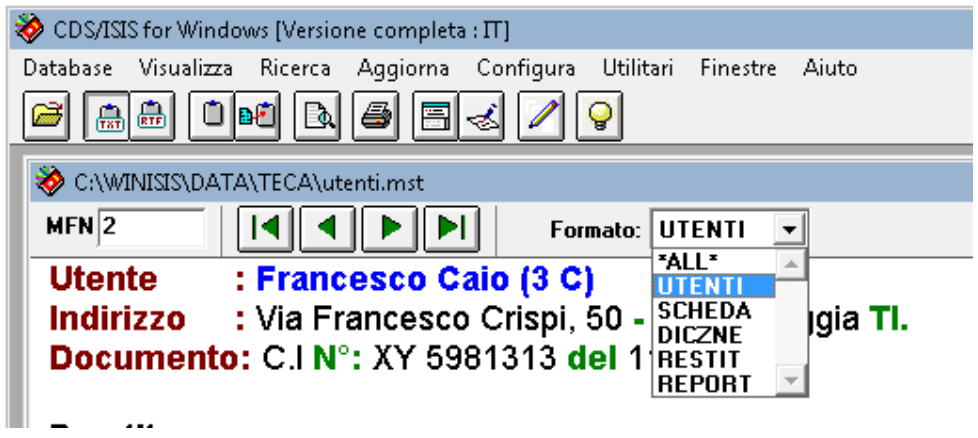

#### **UTENTI**

Il formato di visualizzazione **UTENTI** presenta i dati dell'utente e la situazione dei **prestiti in corso**, sia **scaduti** che **in scadenza**:

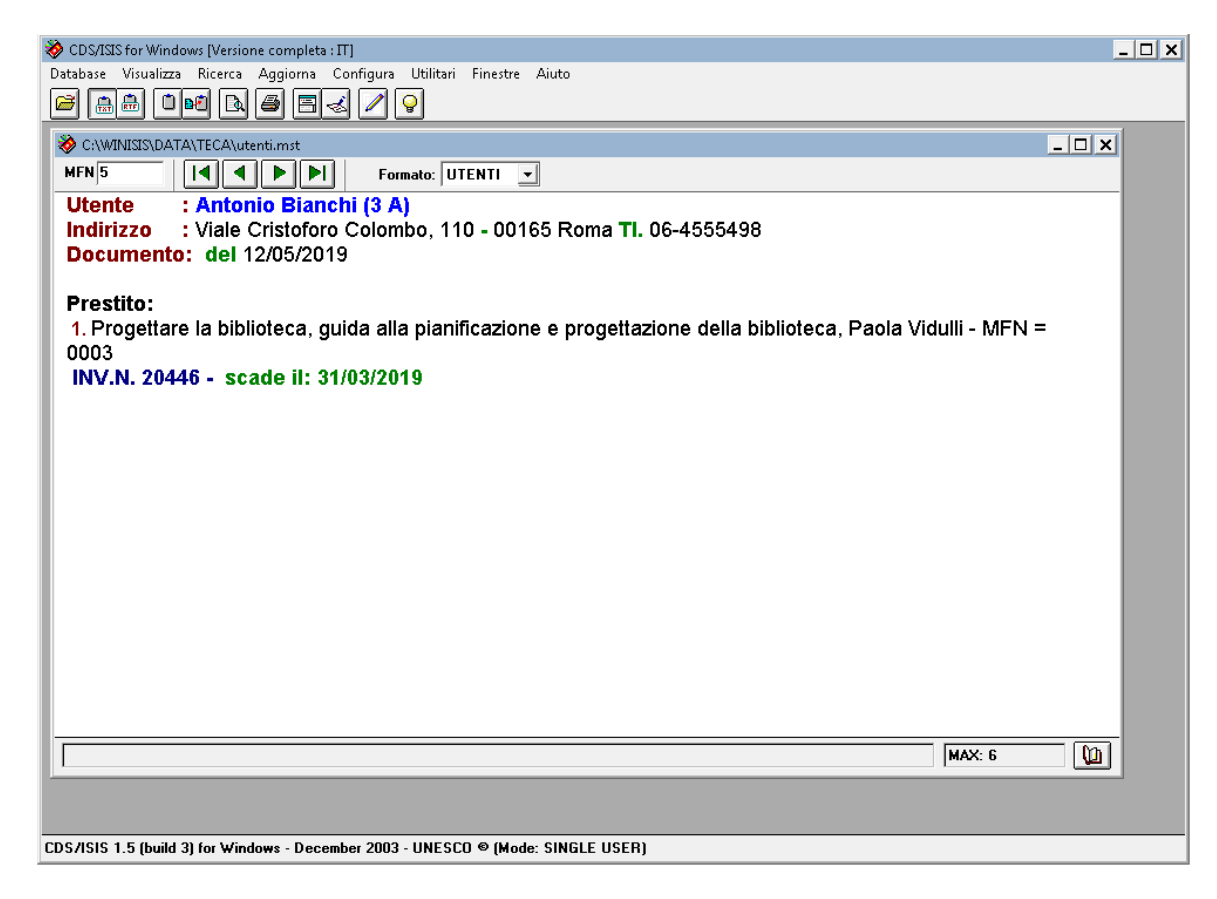

#### Oppure:

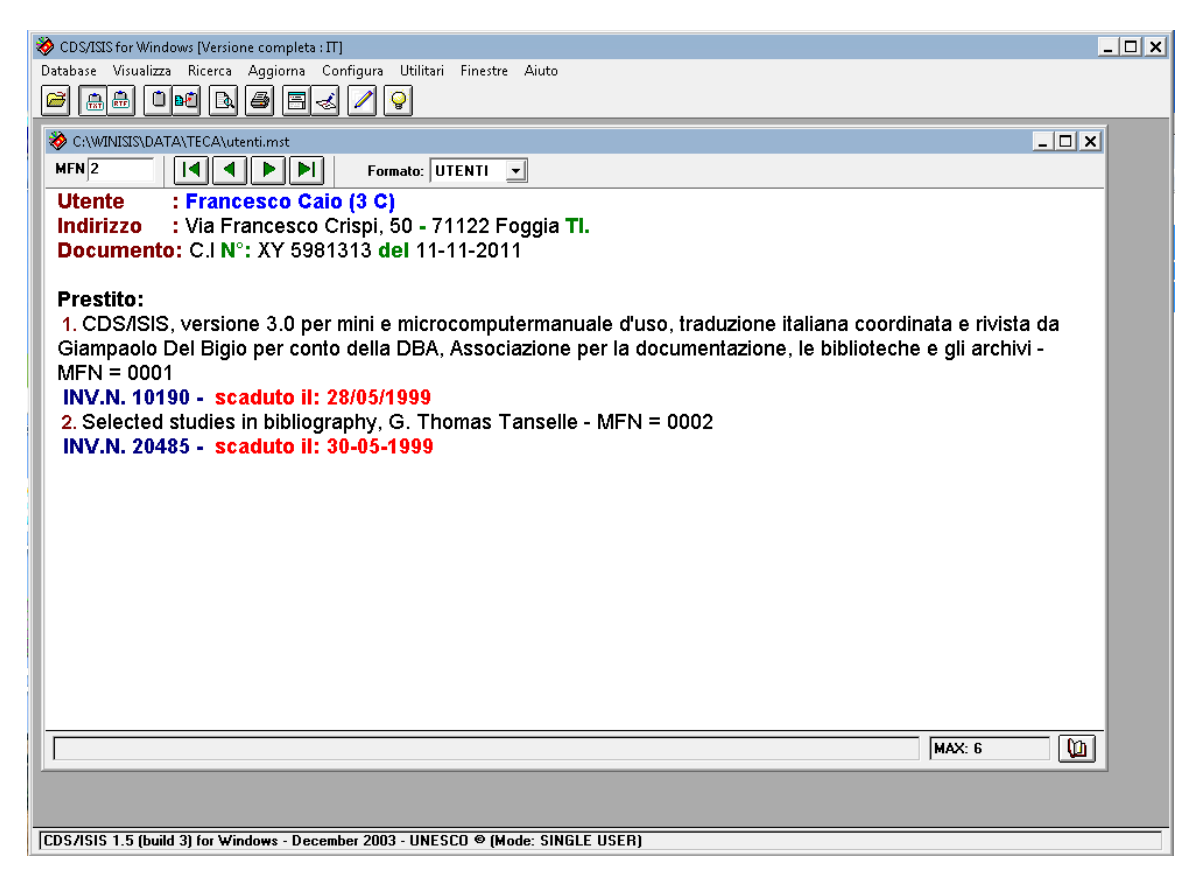

#### Vengono evidenziati i prestiti eventualmente concessi **senza scadenza**:

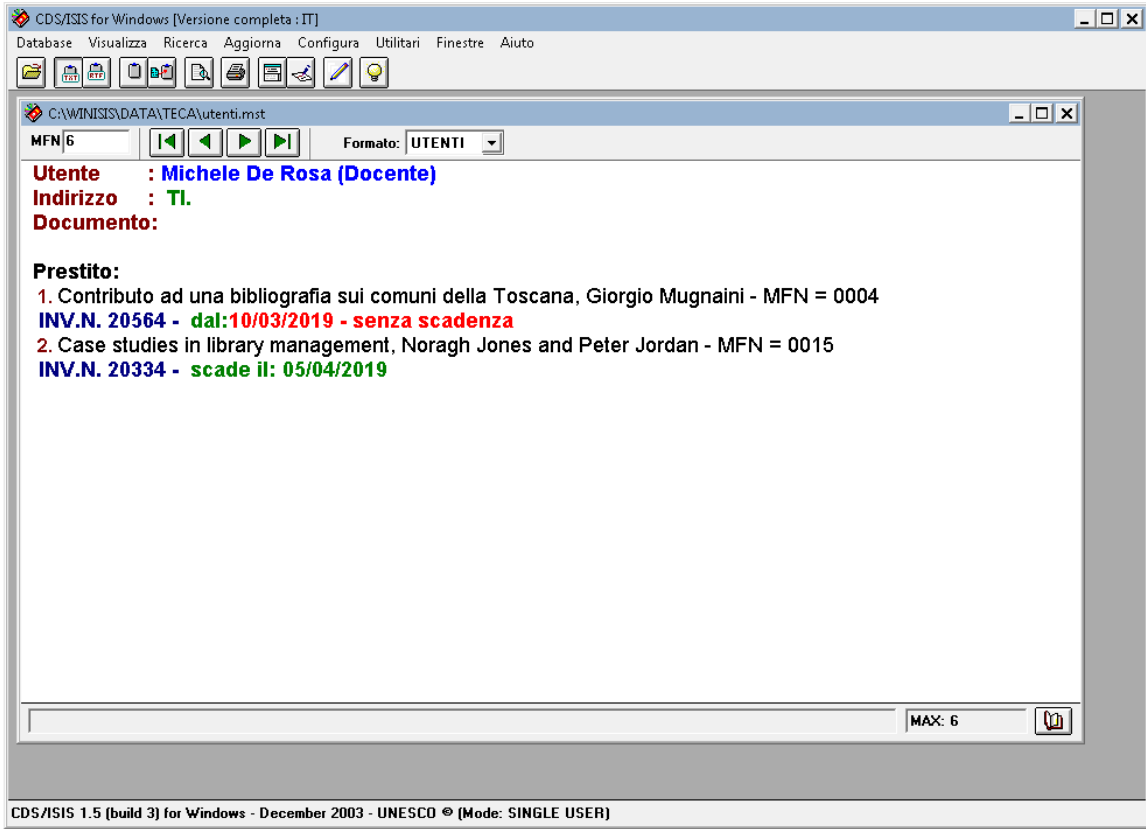

**I controlli che determinano i contenuti delle visualizzazioni vengono effettuati sulla data corrente** (data del sistema). Quindi può accadere che al momento della loro visualizzazione gli esempi forniti riportino indicazioni diverse.

#### **SCHEDA**

Il formato di visualizzazione **SCHEDA** presenta i dati dell'utente e l'**elenco completo** dei prestiti a suo nome:

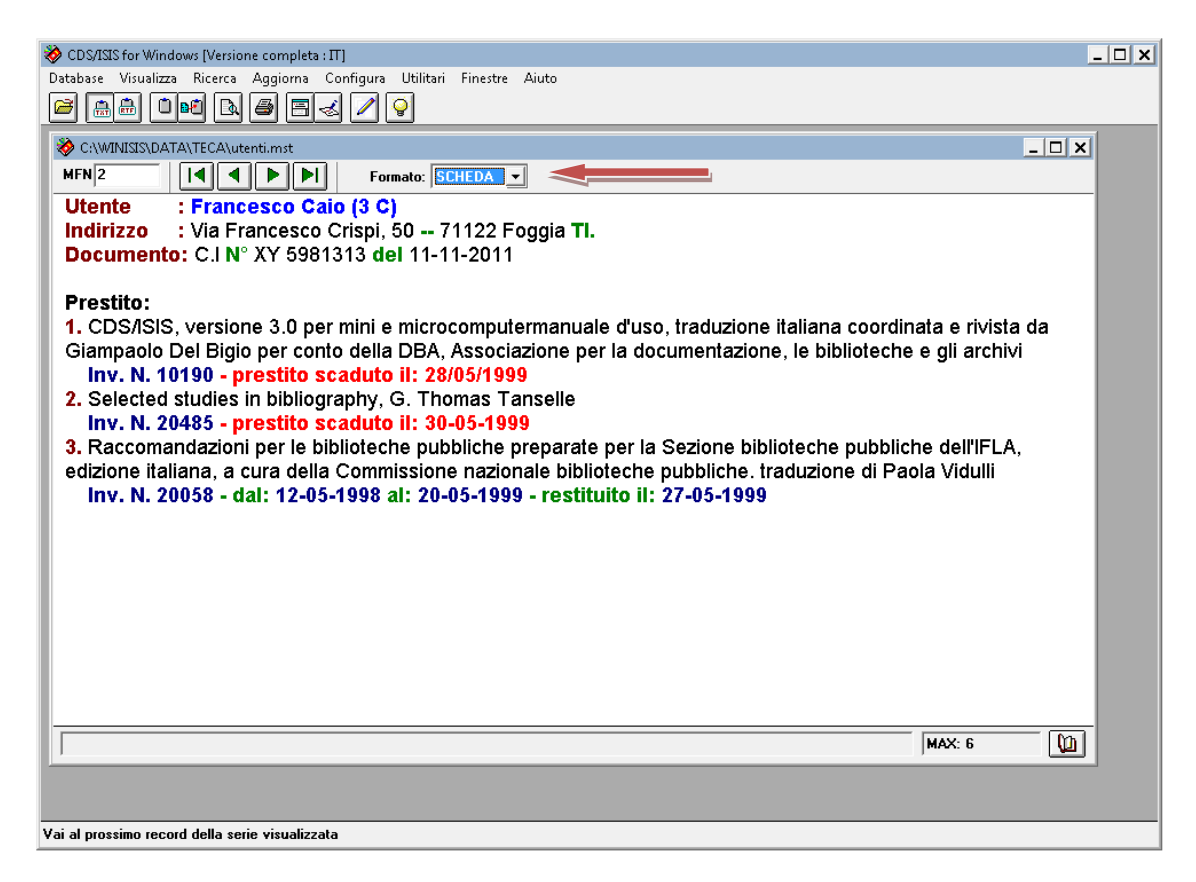

#### **DICZNE** (Dichiarazione)

La visualizzazione **DICZNE** (Dichiarazione) può essere stampata all'atto del prestito ed eventualmente controfirmata dall'utente può servire come ricevuta per la biblioteca e/o anche data in copia all'utente come promemoria per la restituzione:

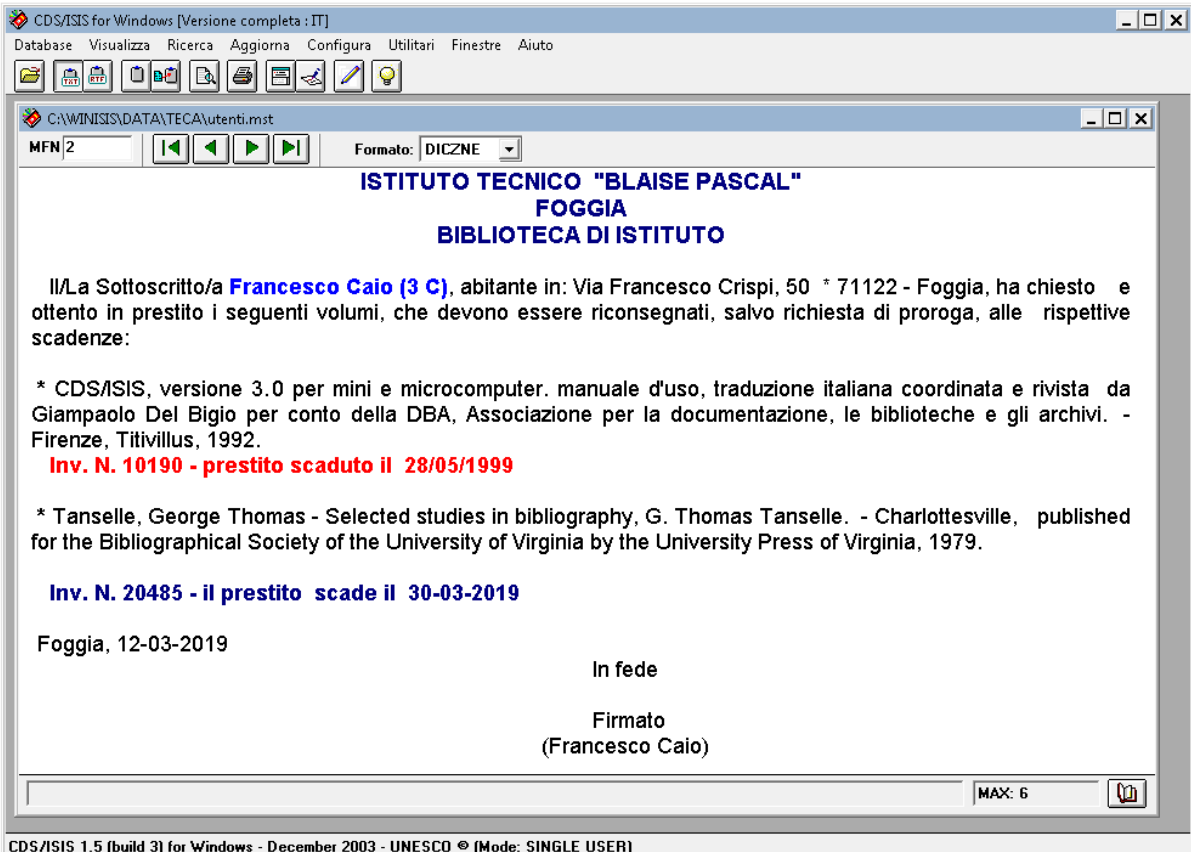

Come si può notare il formato **DICZNE**, oltre al prestito concesso, richiama anche i prestiti eventualmente scaduti. Ovviamente non vengono invece elencati i testi restituiti dall'utente (vedi immagine precedente relativa a Francesco Caio nella visualizzazione **SCHEDA**).

Per l'eventuale modifica dell'intestazione e del testo della dichiarazione vedi procedura successiva per la modifica del sollecito alla restituzione (formato: **RESTIT**).

#### **RESTIT** (Sollecito alla restituzione)

La visualizzazione **RESTIT** (Restituzione) è una comunicazione contente un **sollecito** alla restituzione dei testi con prestito scaduto. La comunicazione può essere firmata dal responsabile della biblioteca, dal segretario o dal preside.

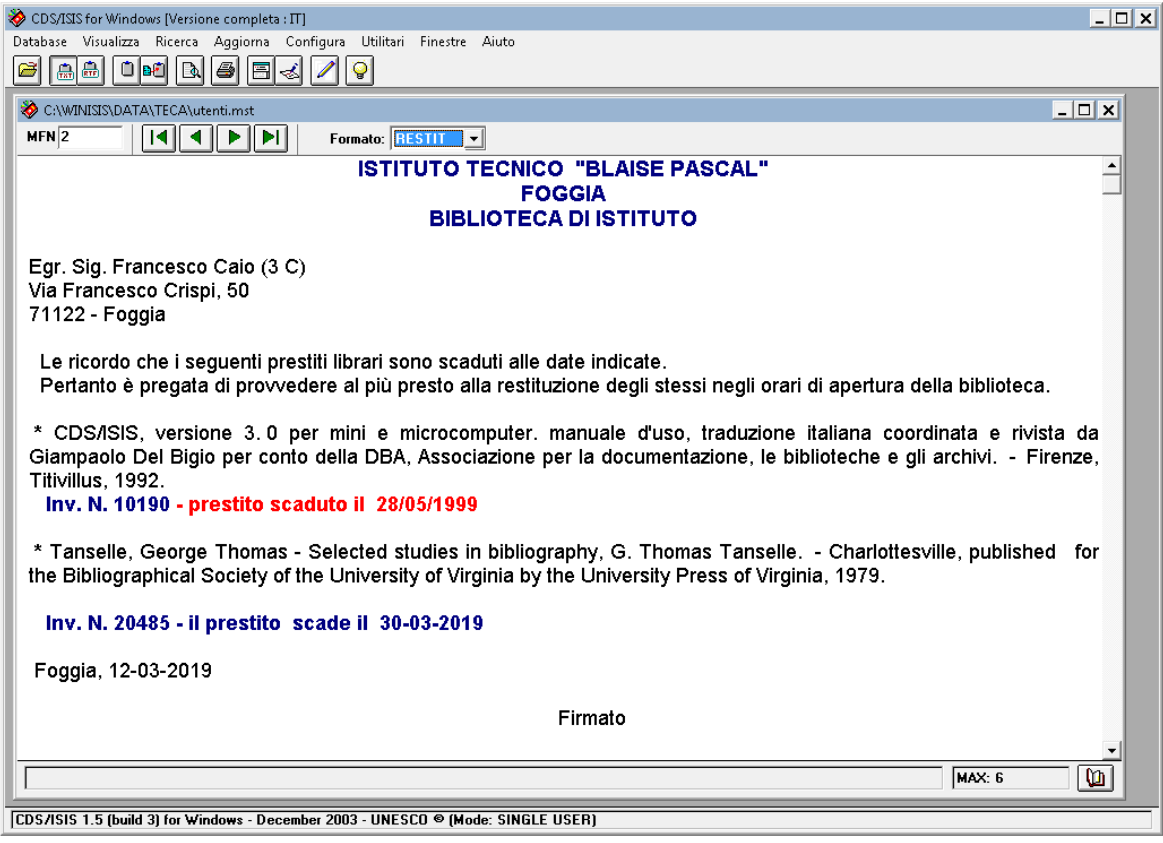

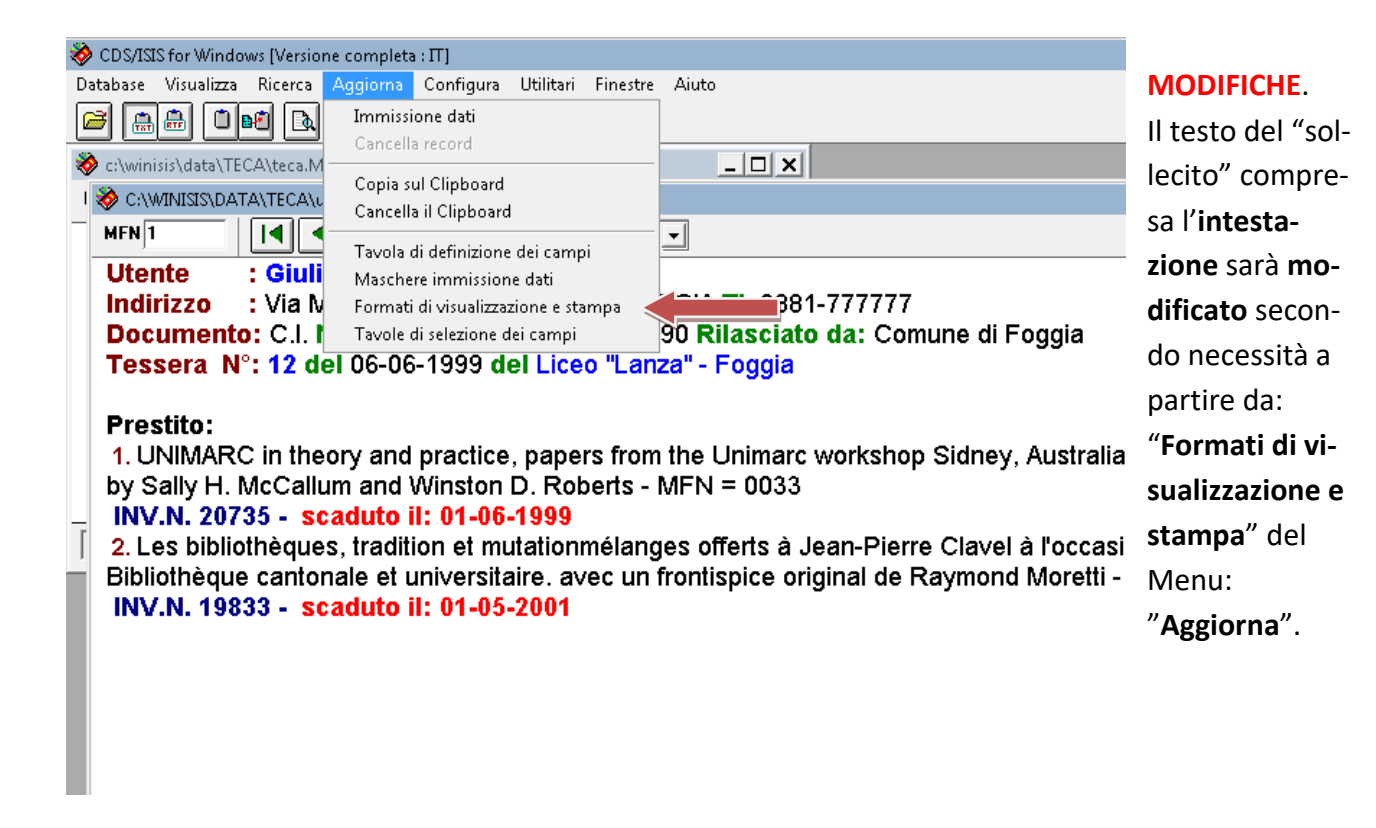

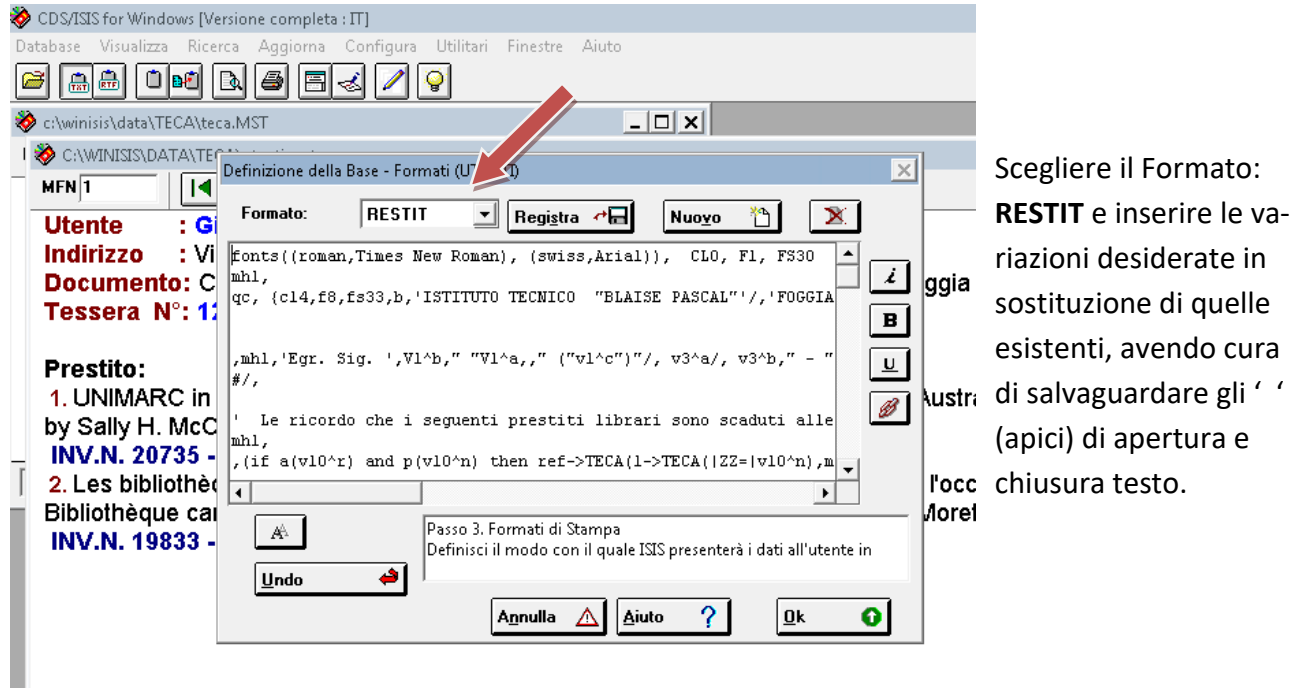

**Oppure** si può avere lo stesso rusultato, cliccando sull'icona indicata in figura, che aprirà lo spazio sottostante per le modifiche:

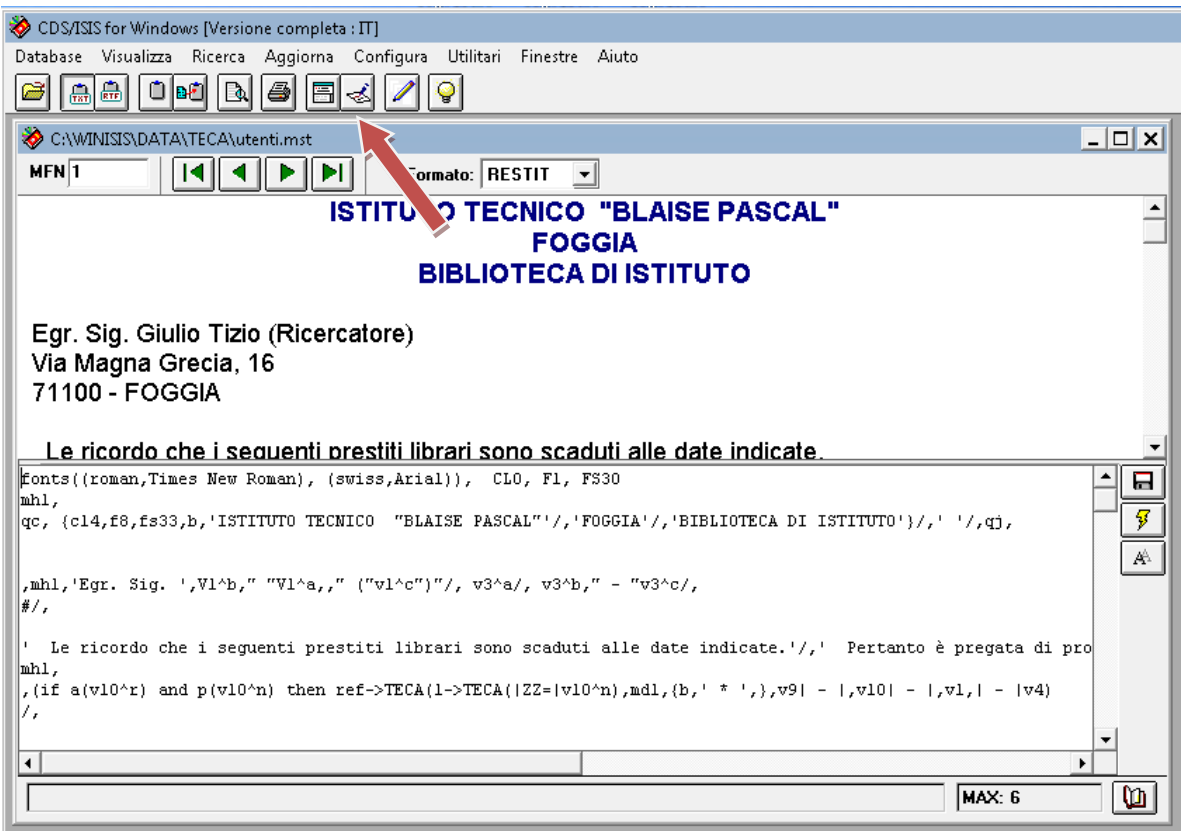

Il "dischetto" permetterà la registrazione finale. (Assicurarsi che questo avvenga nella cartella: DA-TA/TECA).

#### **REPORT**

Ш

Il formato **REPORT** fornisce un file che può servire per valutazioni statistiche e la produzione di grafici. Il file sarà un file **TXT**, prodotto a partire dal procedimento di stampa come indicato:

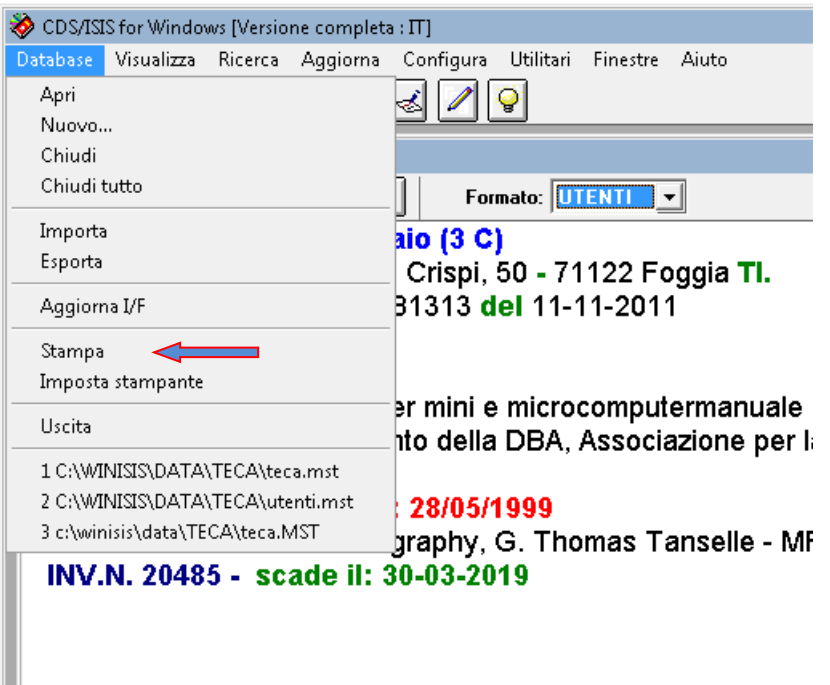

Selezionare "Stampa su: **File ASCII (Windows-ANSI)**" e il "Formato di Stampa: **REPORT**":

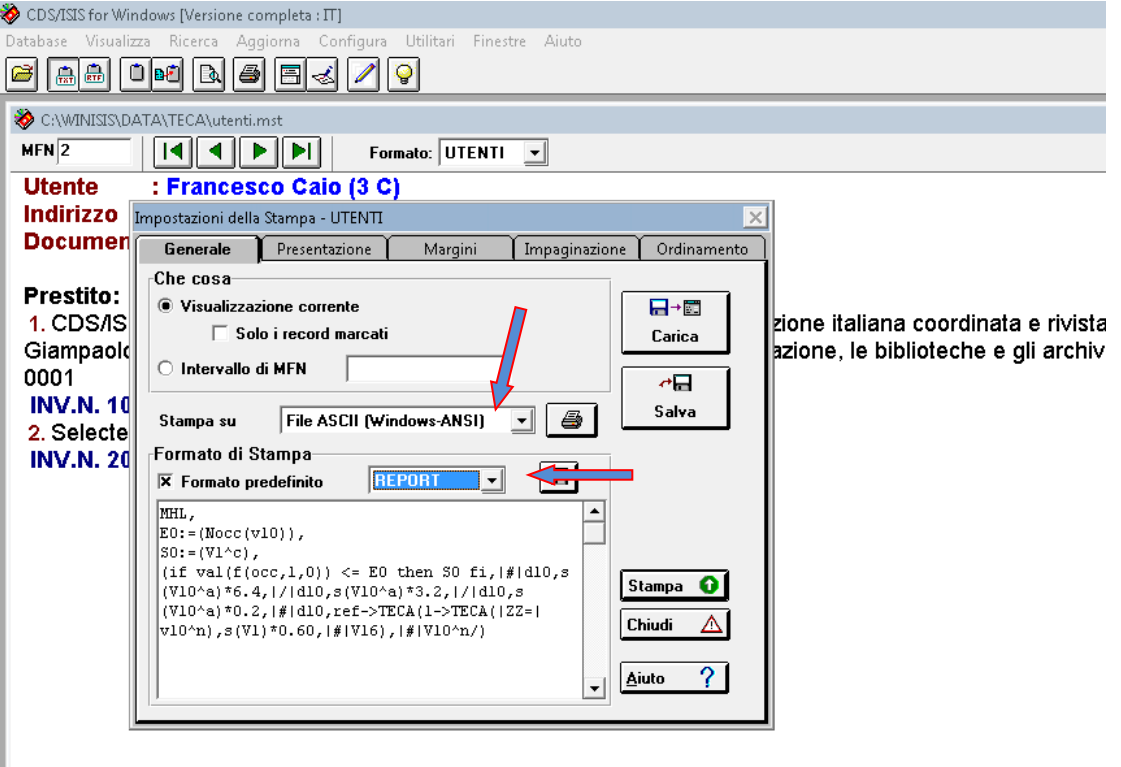

#### Rispondere **SI** alla successiva richiesta:

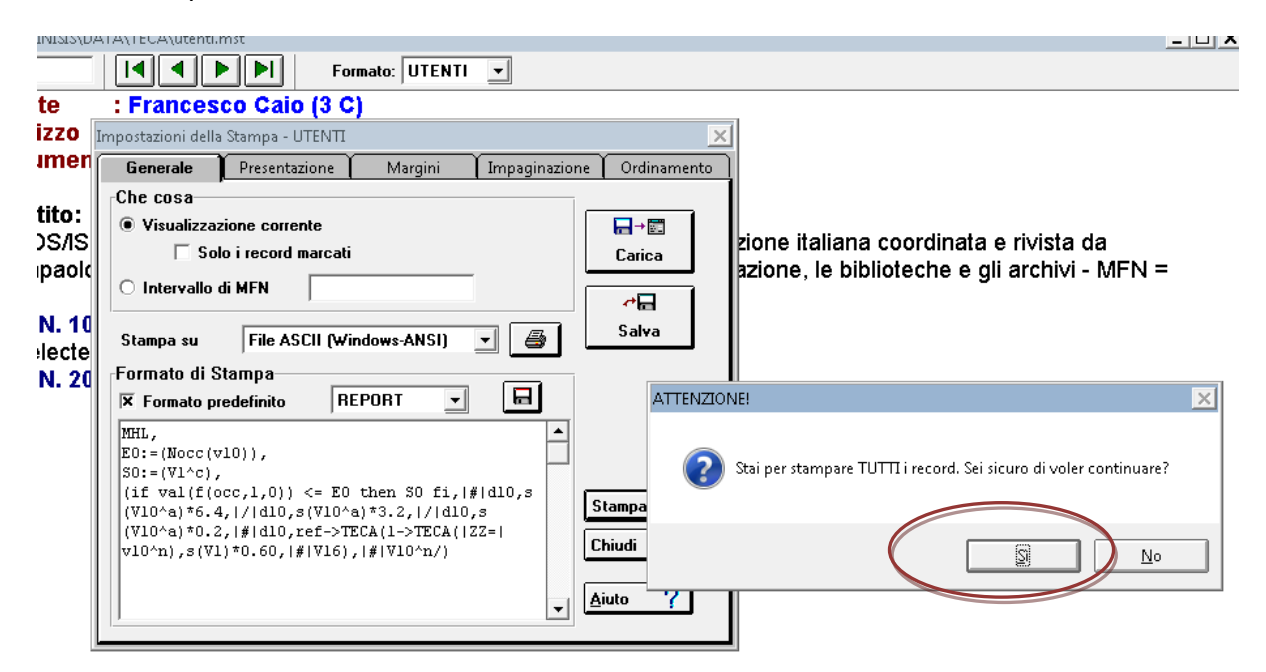

#### Dare un **nome al file** (nell'immagine: **rep2019**)

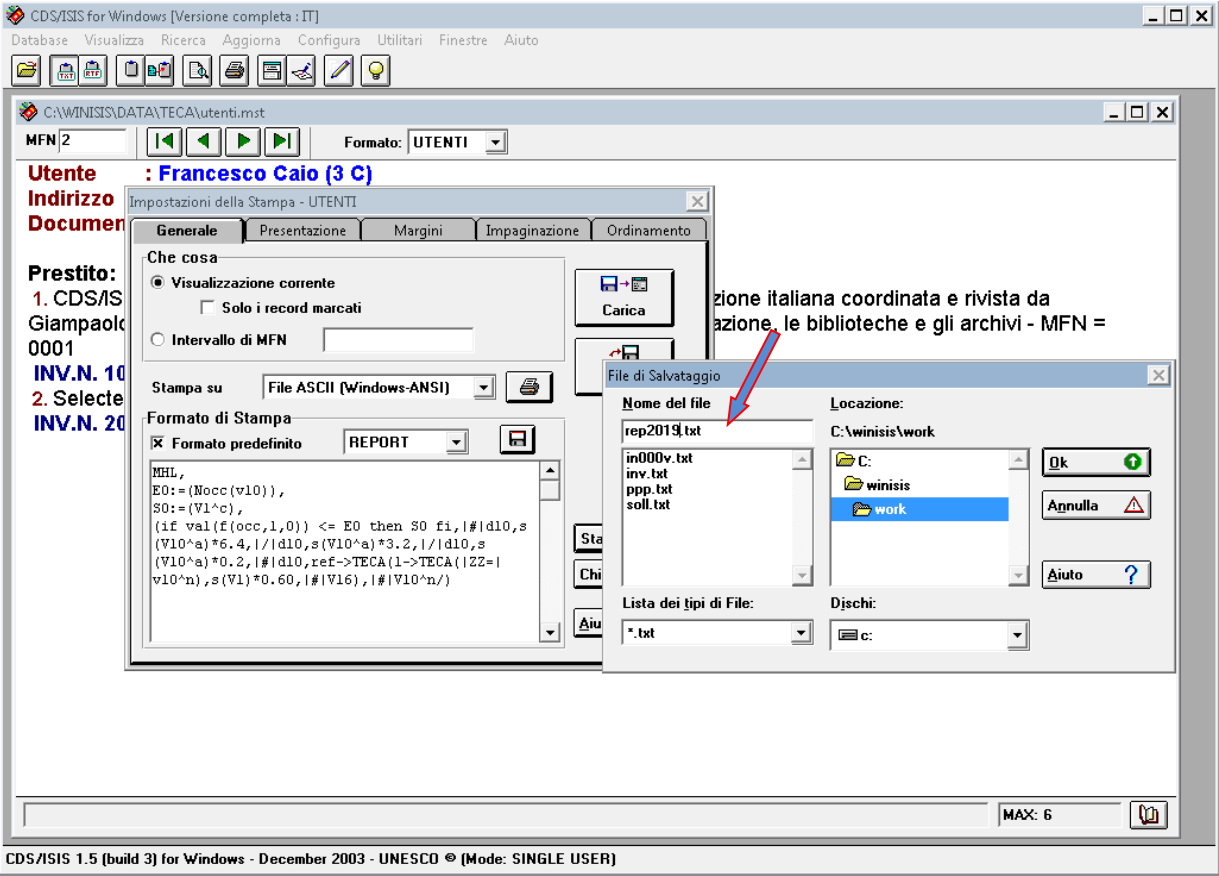

# Il risultato si troverà nella cartella **WORK**.

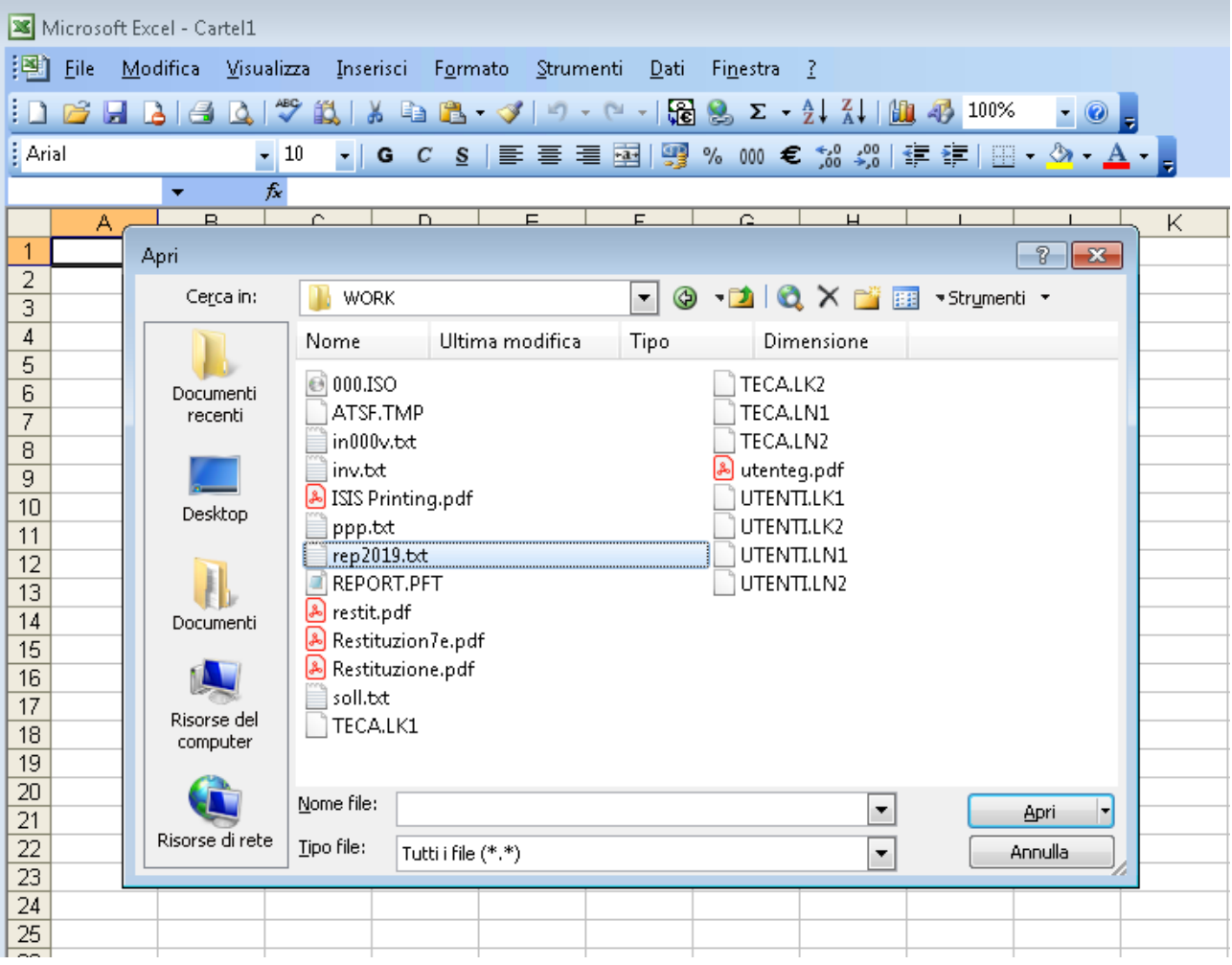

Il contenuto del file prodotto dal formato **REPORT** attraverso il precedente processo di stampa sarà un file **delimitato** che può essere trattato con **Excel** (o programmi equivalenti),

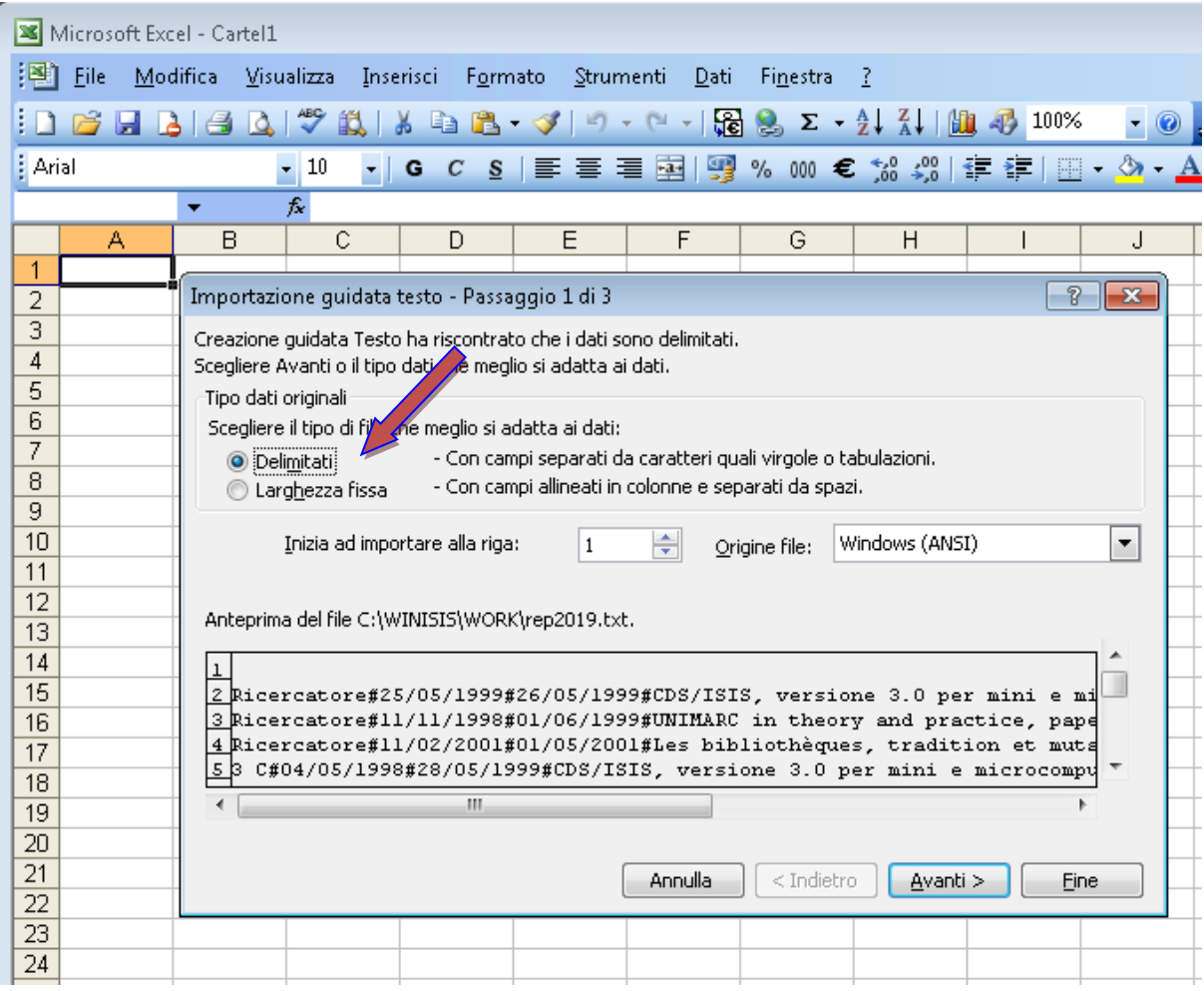

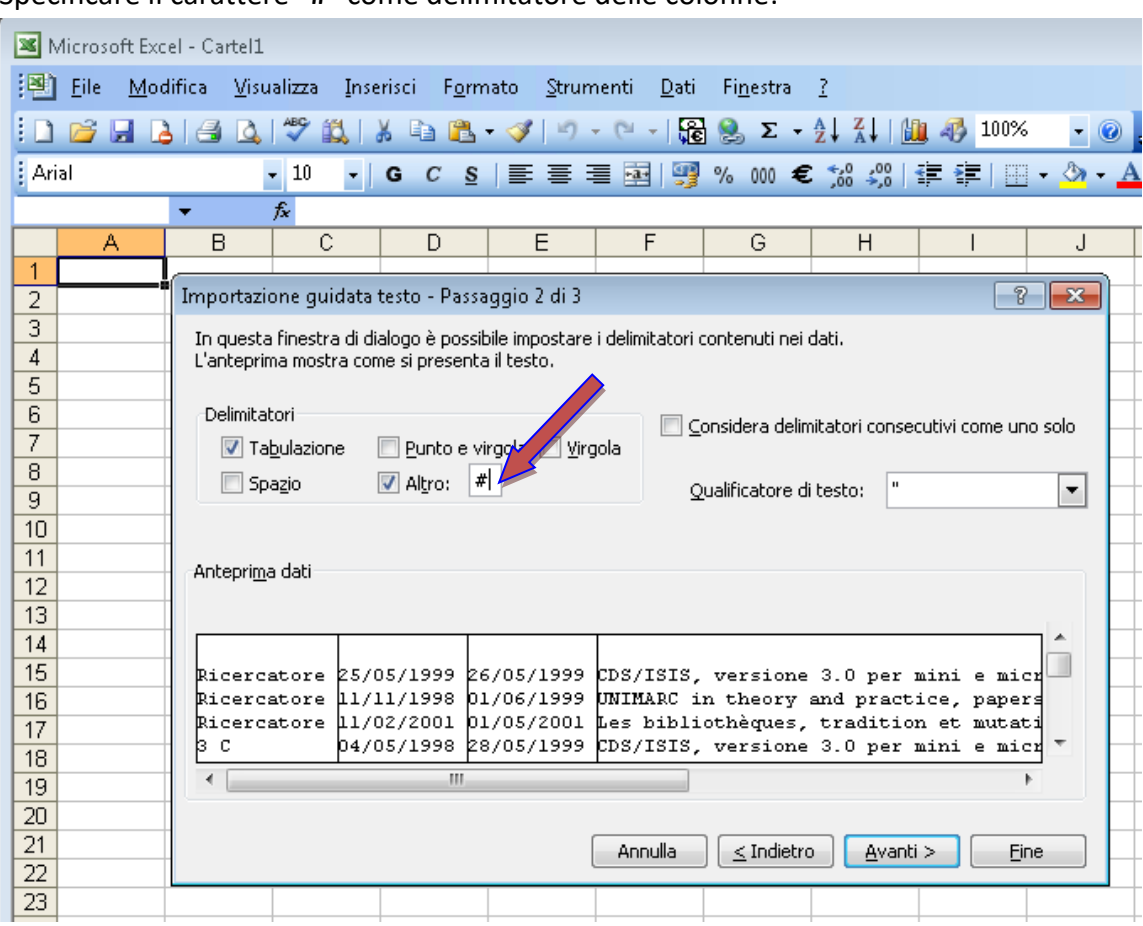

# Specificare il carattere "**#**" come delimitatore delle colonne:

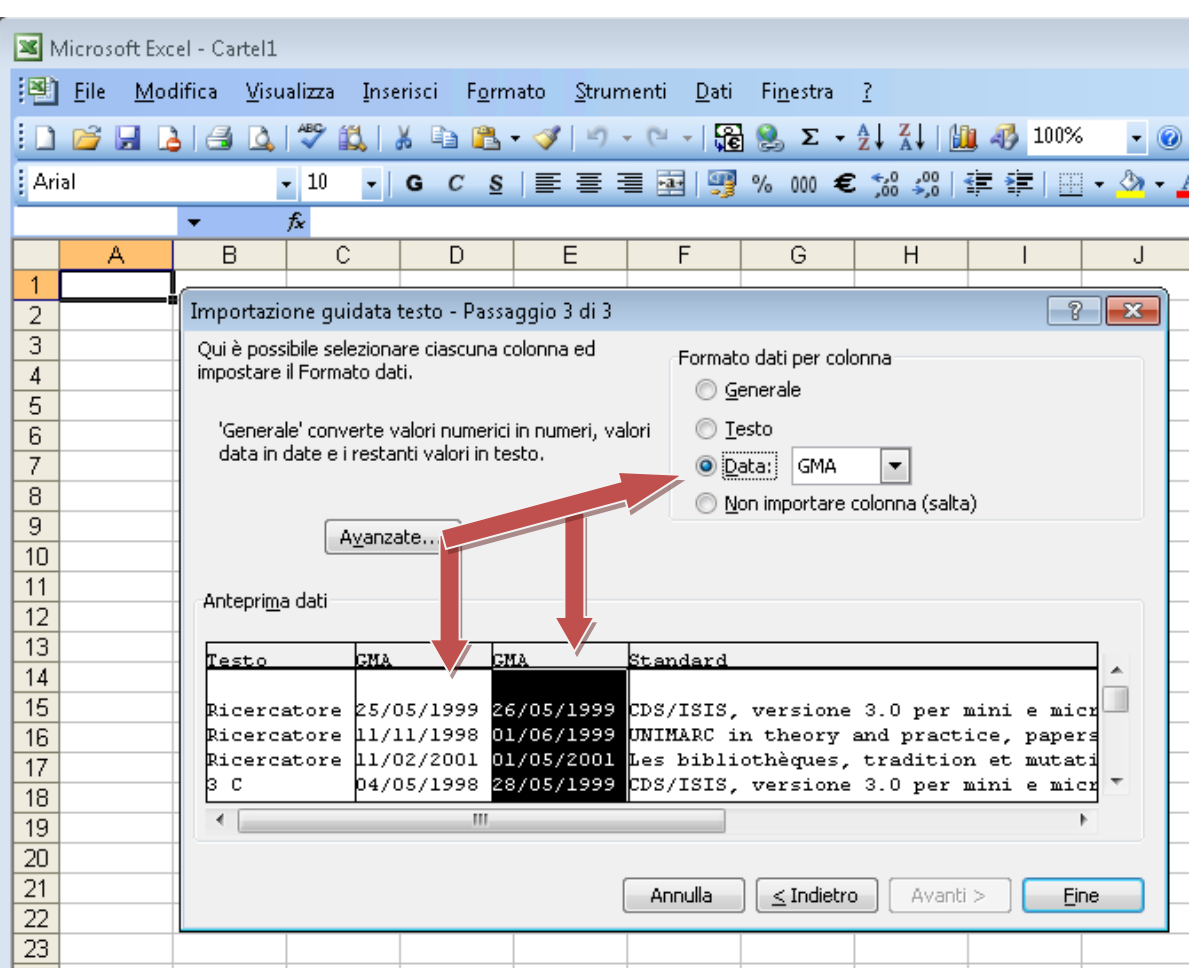

E in fine definire opportunamente il "Formato dati per colonna":

Alla conclusione del procedimento si otterrà una tabella su cui sarà possibile effettuare i riordini e i calcoli utili.

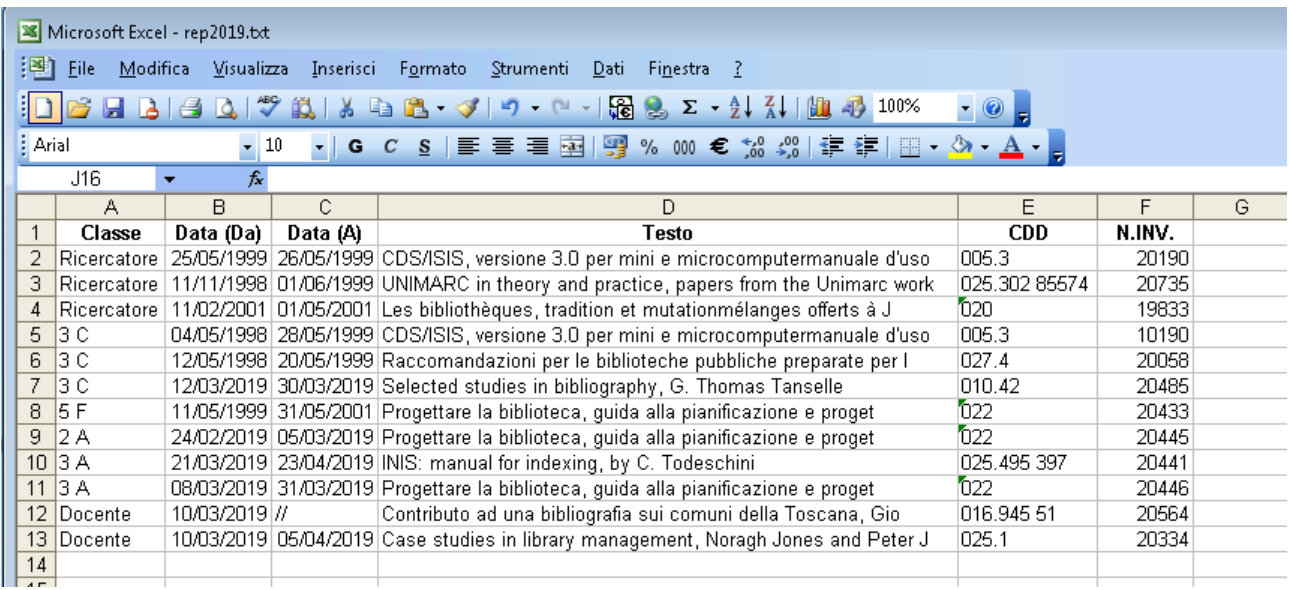

### Il **DIZIONARIO**

Il **DIZIONARIO** del dB **UTENTI**, può essere visualizzato, oltre che attraverso i menu di "Ricerca", anche attraverso l'icona evidenziata:

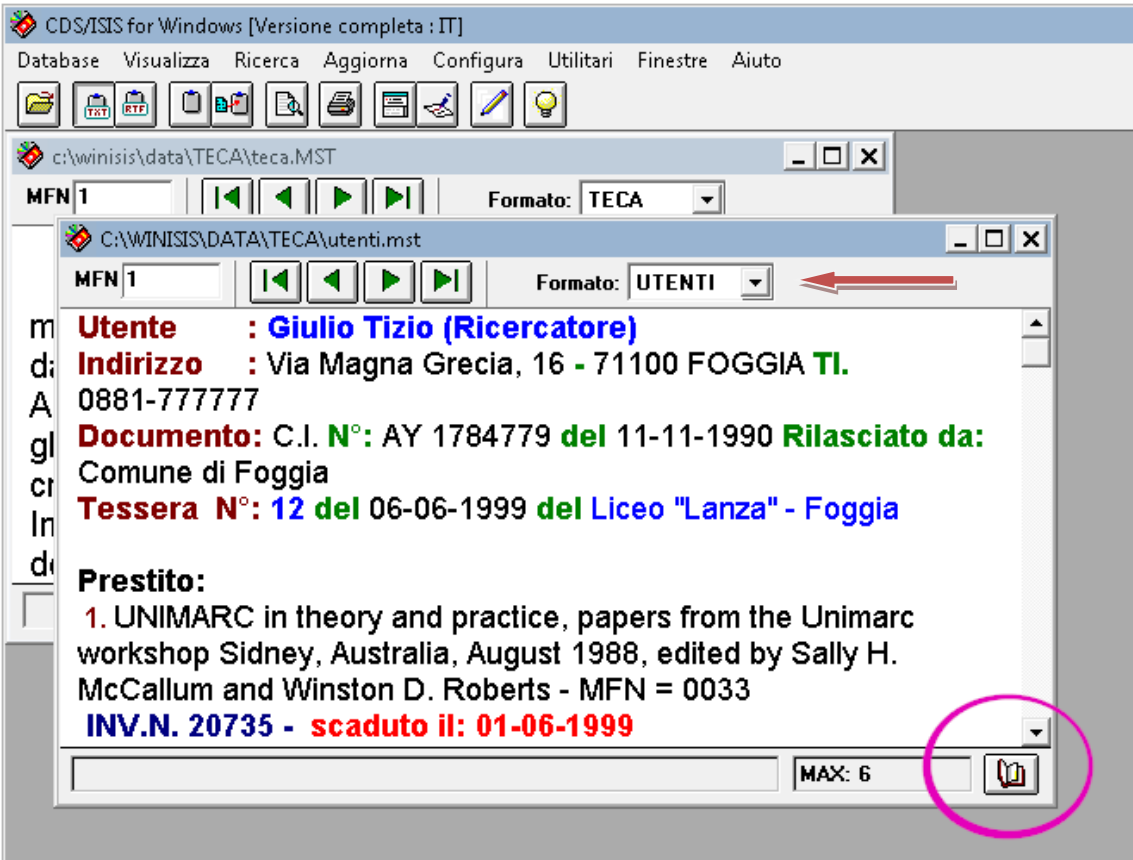

Come si vede, il **DIZIONARIO** contiene i "**Nomi**" (es.: CAIO FRANCESO, DE ROSA MICHELE), la "**Classe o Categoria**" (es: 2 A, 3 C,…5 F, DOCENTE), le "**Scadenze**" relative ai testi non ancora restituiti, e altre voci utili alla gestione del prestito.

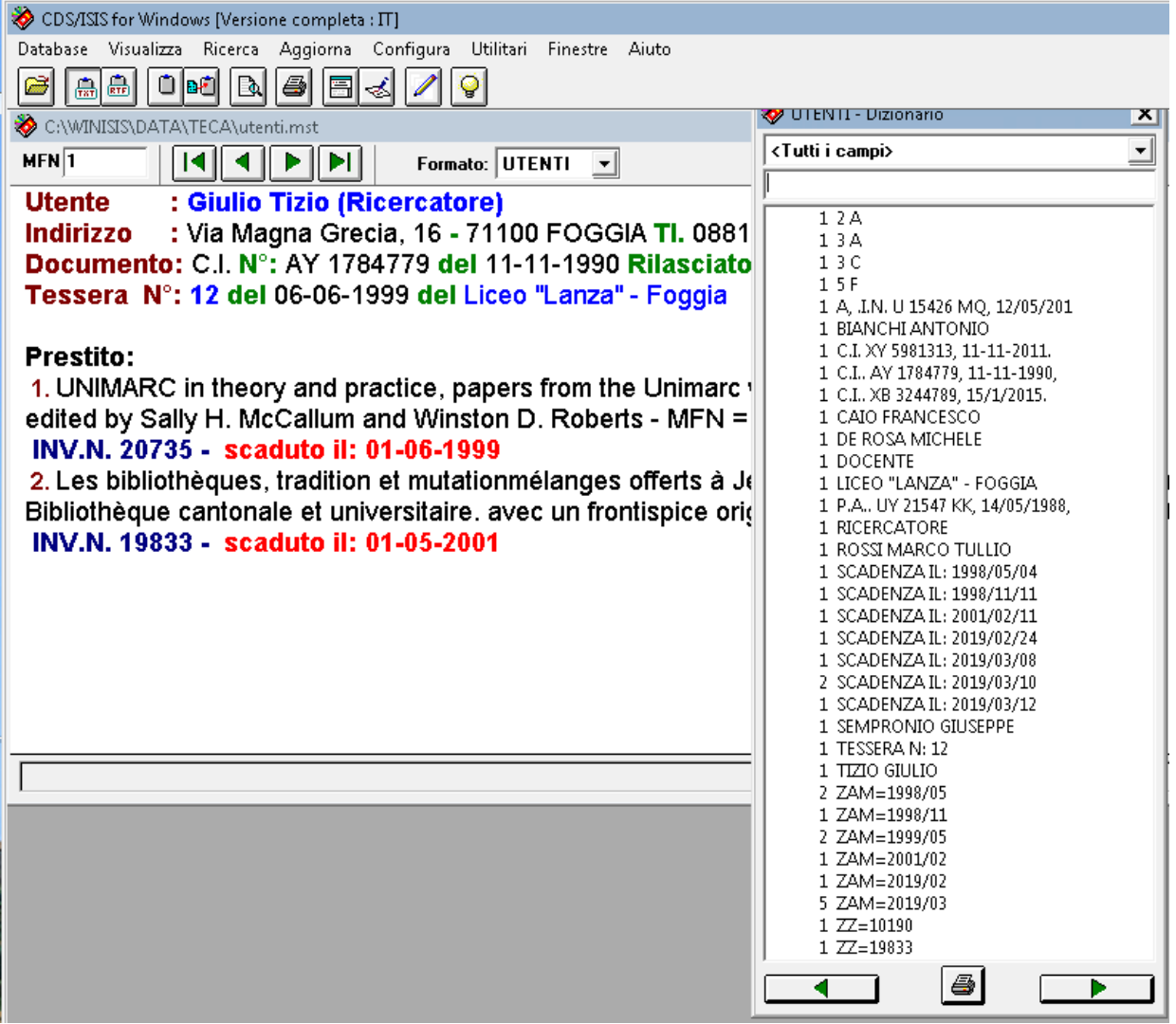

In particolare, le voci con prefisso "**ZZ=**" servono per l'aggancio (**Lookup**) che la visualizzazione **PREST** inserita in TECA esegue, per segnalare se il testo è già in prestito:

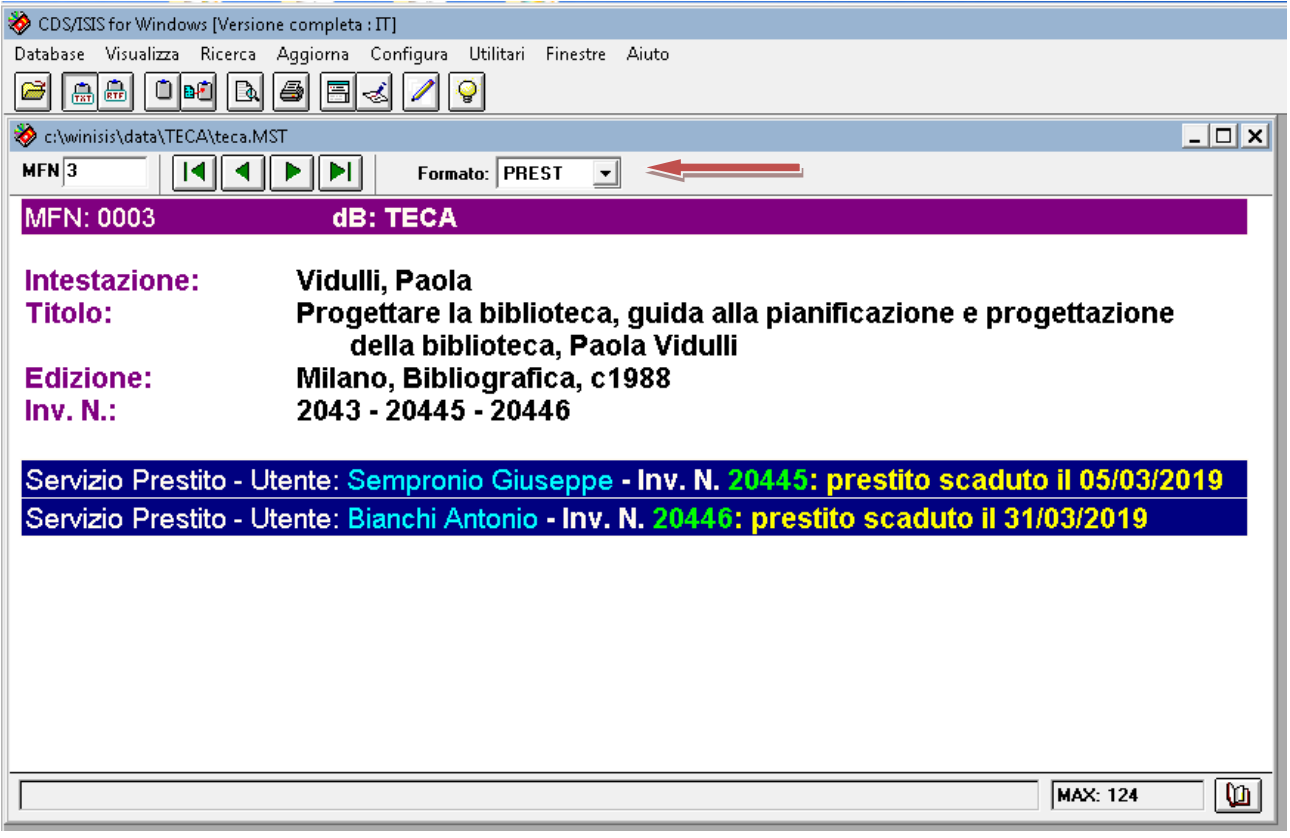

Nel caso raffigurato, dal catalogo (dB TECA) si vede chiaramente attraverso il Formato: **PREST** che il testo visualizzato può essere ancora concesso in prestito, ma solo per la copia con numero di inventario: **2043**.

Il **DIZIONARIO** viene prodotto automaticamente e **aggiornato immediatamente** ogni volta che si esegue una qualunque registrazione nel dB UTENTI: in particolare sia per una **concessione** in prestito che per una **restituzione**. Per conseguenza ogni restituzione determinerà la cancellazione della voce "**SCADENZA IL:…**" relativa al testo corrispondente. Quindi il DIZIONARO del dB UTENTI è essenzialmente l'indice dello scadenzario e dei dati "anagrafici" dell'utente.

Se si vuole avere un'idea dei prestiti effettuati **per anno e per mese** si può effettuare una ricerca utilizzando le voci con prefisso "**ZAM=…**". Così, nell'esempio della figura successiva si sta effettuando la selezione dei record corrispondenti alla voce: "**ZAM=2019/03**", cioè dei prestiti effettuati nel **marzo del 2019**.

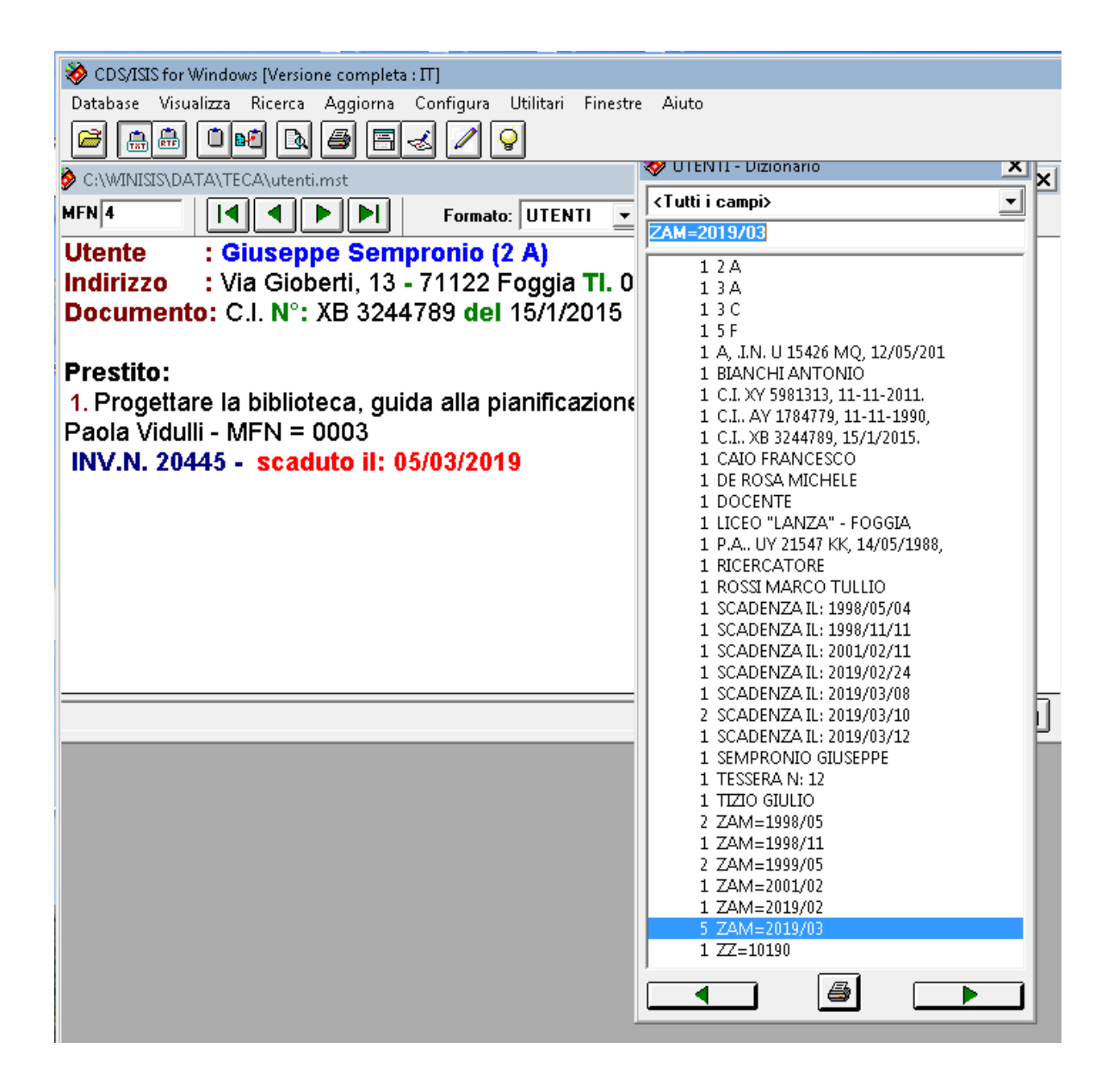

#### **NOTE TECNICHE**

Il dB per l'esecuzione del prestito relativo al catalogo TECA deve trovarsi nella cartella C:\DATA\TECA ed è costituito da tutti i file che hanno nome **UTENTI** con le diverse estensioni (.fdt, .fst, .mst,…), e in più comprende i formati di visualizzazione: **SCHEDA**.pft, **DICZNE**.pft, **RESTIT**.pft e **REPORT**.pft, precedentemente illustrati.

Per il funzionamento è necessario che in **TECA**.fst esista la riga:

```
21 0 mhl,(V21^b/,|ZZ=|V21^n/)
```
per permettere l'aggancio (**Lookup**) dal testo visualizzato ai dei formati di visualizzazione e stampa del dB **UTENTI**.

In **SYSPAR.PAR** oltre agli altri, sono così settati i parametri:

**150=DMY** (formato della data) e **130=1** (aggiornamento immediato dell'indice)

**Antonio De Cosmo**

**Istruzioni complementari al**

# **Breve corso di catalogazione bibliografica informatizzata**

**tenuto nell'Istituto Tecnico "B. Pascal" – FOGGIA**

**il 22 Febbraio, 1 Marzo, 8 Marzo 2019**

**Foggia, Marzo 2019**